## **E-RATE**

Creating a 471 for FY2021
NCDPI C2 Contracts

Step-by-Step for Creating a C2 application in the EPC portal

## **Application Nickname**

### E-RATE

### **Billed Entity Information**

BERTIE COUNTY SCHOOL DISTRICT

715 US Highway 13 North

WINDSOR, NC 27983

252-794-3173

kmebane@bertie.k12.nc.us

Billed Entity Number: 126936

FCC Registration Number: 0011839990

Applicant Type: School District

### Application Nickname

Please enter an application nickname here. 0\*

XXX County School District C2

Application Number © 161002905

### FCC Form 471 Help

Show Help

Discard Form

Save & Continue

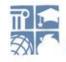

## Contact info – Save & Continue E-RATE

Next, you will identify the individuals assisting in seeking E-rate support.

### Consultant Information

There are currently no consulting firms associated with your organization. If this is in error, please update your organization profile.

#### Contact Information

Are you the main contact person?

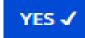

NO

Your name and contact info shows here

### Holiday / Summer Contact Information

Are you closed on Fridays? Long hours Mon-Thurs? Trip to Bali the month of July? Put it all here!

Please provide any alternate contact information to use during holiday/ vacation period including the name of any alternate contact person and how best to reach them.

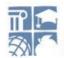

## Category of Service

### E-RATE

Next, you will identify the category of service for the product and services you are requesting. If you need help determining the correct category of service, please review the Eligible Services List on the USAC website.

### Category of Service

What is the category of service for the product and services that you are requesting?

You can only select one Category of Service per FCC Form 471. You can submit a second application for the other Category of Service.

#### Category 1

- Voice
- Data Transmission and/or Internet Access

### CATEGORY 2 ✓

- Basic Maintenance of Internal Connections
- Internal Connections
- Managed Internal Broadband Services

### FCC Form 471 Help

Show Help

Back

Discard Form

Save & Continue

## Save & Continue...

## E-RATE

#### School District 10803 (BEN: 10029) - 234 - Form # 211000147

Last Saved: 2/11/2021 11:42 AM EST

Basic Information Entity Information Funding Requests Certify

We've completed this section of the form based on information from your applicant entity's profile. If any of the non-editable information is incorrect, or you wish to change the information, please update your profile first by going to your entity record, and clicking Manage Organization from the Related Actions menu. If you do not have access to Manage Organization, please contact your applicant entity's account administrator or create a customer service case to request updates to your applicant entity's profile.

| BEN Name                 | BEN   | Urban or<br>Rural | State LEA<br>ID | State School<br>ID | NCES<br>Code | School District<br>Attributes | How does the district report its student count for Category Two budget? | Sum of Student Counts of all<br>Schools in the District | Endowment<br>Amount |
|--------------------------|-------|-------------------|-----------------|--------------------|--------------|-------------------------------|-------------------------------------------------------------------------|---------------------------------------------------------|---------------------|
| School District<br>10803 | 10029 | Rural             | N/A             | N/A                |              | Public School District        | A number for each school in the district                                | 1500                                                    | None                |

#### FCC Form 471 Help

Show Help

BACK DISCARD FORM

SAVE & SHARE

## Save & Continue ...

## E-RATE

#### Related Entity(ies) Information

#### **Entity Details**

Fields with '\*' next to them are not sortable

| Entity<br>Name                   | Entity<br>Number | Urban<br>or<br>Rural | NIF* | State<br>LEA<br>ID | State<br>School<br>ID | NCES<br>Code | # of students<br>that attend this<br>school full time | Student Count<br>Based on<br>Estimate* | Alternative<br>Discount | CEP<br>Percentage | CEP<br>Base<br>Year | Total<br>Students<br>for C2<br>Budget | School<br>Attributes* | Endowment<br>Amount | Annexes*        |
|----------------------------------|------------------|----------------------|------|--------------------|-----------------------|--------------|-------------------------------------------------------|----------------------------------------|-------------------------|-------------------|---------------------|---------------------------------------|-----------------------|---------------------|-----------------|
| School 1 In<br>District<br>10803 | 6309             | Rural                |      |                    |                       |              | 1000                                                  | N/A                                    | None                    | N/A               | N/A                 | 1000                                  | Public<br>School      | None                | View<br>Annexes |
| School 2 In<br>District<br>10803 | 6310             | Rural                |      |                    |                       |              | 200                                                   | N/A                                    | None                    | N/A               | N/A                 | 200                                   | Public<br>School      | None                | View<br>Annexes |
| School 3 In<br>District<br>10803 | 6311             | Rural                |      |                    |                       |              | 300                                                   | N/A                                    | None                    | N/A               | N/A                 | 300                                   | Public<br>School      | None                | View<br>Annexes |

#### FCC Form 471 Help

Show Help

BACK DISCARD FORM

## Save & Continue ...

## E-RATE

School District 10803 (BEN: 10029) - 234 - Form # 211000147

Last Saved: 2/11/2021 11:42 AM EST

Basic Information Entity Information Funding Requests Certify

We've completed this section of the form based on information from your applicant entity's profile. If any of the non-editable information is incorrect, or you wish to change the information, please update your profile first by going to your entity record, and clicking Manage Organization from the Related Actions menu. If you do not have access to Manage Organization, please contact your applicant entity's account administrator or create a customer service case to request updates to your applicant entity's profile.

#### **Requested Discount Calculation**

More than 50 percent of your individual schools must be rural for the school district to be considered rural. (Swing spaces are not considered.)

This discount rate has not been approved for the current year

| School District Full-time Enrollment | School District NSLP Count | School District NSLP Percent | School District Urban/Rural Status | Category One Discount Rate | Category Two Discount Rate |
|--------------------------------------|----------------------------|------------------------------|------------------------------------|----------------------------|----------------------------|
| 1500                                 | 1365                       | 91%                          | Rural                              | 90%                        | 85%                        |

**SHOW ENTITIES** 

#### FCC Form 471 Help

Show Help

BACK DISCARD FORM

## Add FRN

## E-RATE

Dasic IIIIUI IIIaciuii ETILITY THOUTHAUOH runung requests This page displays all of the funding requests for this application. From here you can create a new FRN, or edit, delete, or manage the line items of an existing one. **Funding Requests** >> View Category Two Budget Information To create or update specific FRN Line Item(s), please click on the FRN number hyperlink. FRN Nickname Number of FRN Line Items **FRN Calculation** You haven't created any Funding Requests (FRNs) yet. Click the "Add FRN" button to start creating your first FRN **ADD FRN EDIT FRN REMOVE FRN** MANAGE FRN LINE ITEMS FCC Form 471 Help Show Help DISCARD FORM **BACK SAVE & SHARE REVIEW FCC FORM 471** 

## Continue

## E-RATE

| School District 10803 | (BEN: 10029 | ) - 234 - Form | # 211000147 |
|-----------------------|-------------|----------------|-------------|
|-----------------------|-------------|----------------|-------------|

Last Saved: 2/11/2021 11:42 AM EST

| Basic Information                                           | Entity Information                                    | Funding Requests                                            | Certify  |
|-------------------------------------------------------------|-------------------------------------------------------|-------------------------------------------------------------|----------|
| On this page, you will select a nickname and the service ty | pe of the product and services that you are requestir | ng                                                          |          |
| Funding Request Key Information                             |                                                       |                                                             |          |
| Please enter a Funding Request Nickname here 🕡 🕈            |                                                       |                                                             |          |
| 245 Switches                                                |                                                       |                                                             |          |
| is this Funding Request a continuation of an FRN from       | a previous funding year?                              |                                                             |          |
| YES NO.                                                     |                                                       |                                                             |          |
| Copy FRN                                                    |                                                       |                                                             |          |
| If you want to copy an existing Funding Request, select Co  | py FRN below. Note that if an FCDL has been issued f  | for the FRN, the approved version of the FRN will be copied | i.       |
| Service Type                                                |                                                       |                                                             |          |
| What is the service type of the product and services the    | nat you are requesting?                               |                                                             |          |
| Internal Connections                                        | *                                                     | <b>——</b>                                                   |          |
| FCC Form 471 Help                                           |                                                       |                                                             |          |
| Show Help                                                   |                                                       |                                                             |          |
|                                                             |                                                       |                                                             |          |
| CANCEL                                                      |                                                       | _                                                           | CONTINUE |

## **Choose Contract**

## E-RATE

### FCC Form 471 - Funding Year 2021 School District 10803 (BEN: 10029) - 234 - Form # 211000147 Last Saved: 2/11/2021 11:42 AM EST Basic Information **Funding Requests** Certify Entity Information Next, you will identify the purchasing agreement type for the product and services you are requesting. **FRN Contract** How are the services for this FRN being purchased? ored in your Profile; you can add a new Contract at any time. Details about your Tariff and Month-to-Month services will be entered in your FRN. **CONTRACT** ✓ MONTH-TO-MONTH FCC Form 471 Help Show Help CANCEL CONTINUE BACK

## NCDPI BEN 231411 - search

## E-RATE

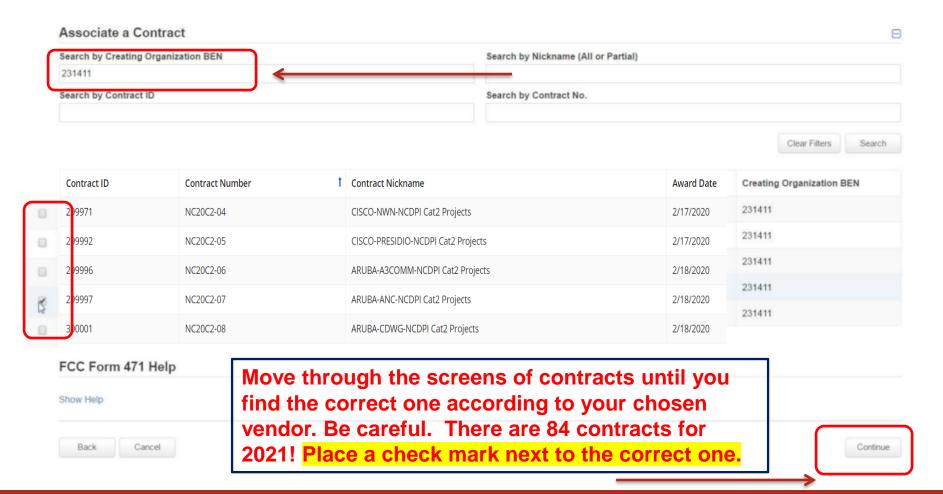

## Start and Expiration Dates

### E-RATE

For all EXCEPT DIT Cabling, Service Start is 7/1/2021. Expiration date for contracts is 6/30/2025 (end of first 5 years, before extensions). DIT SEE BELOW.

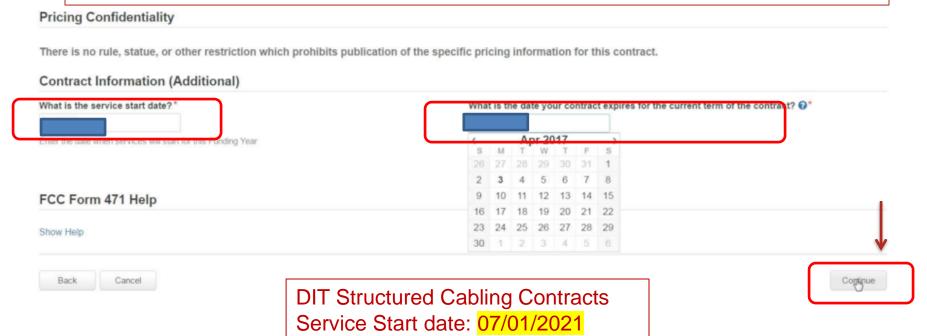

Contract Expiration date: 2/28/2023

### Short narrative

### E-RATE

Requests Certify

Narrative

Provide a brief explanation of the products and services that you are requesting, or provide any other relevant information regarding this Funding Request. You should also use this field to describe any updates to your entity data, such as revised student counts, entity relationships, etc, that you were unable to make after the close of the Administrative filing window for profile updates. These changes will be addressed during the application review process. \*

Purchasing 234 Switches for ABC School District.

FCC Form 471 Help

Show Help

BACK CANCEL

SAVE & VIEW FRN(S)

SAVE & ADD/MANAGE FRN LINE ITEMS

## Where is "Bulk Upload?"

## E-RATE

### Click the Blue Hyperlink – not the check box!

### FCC Form 471 Help

Show Help

BACK DISCARD FORM SAVE & SHARE REVIEW FCC FORM 471

NOTE: If you are NOT using the bulk upload template, but rather hand-keying line items, please jump to directions HERE

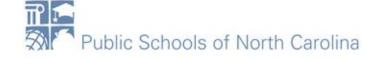

## Bulk Upload!

### E-RATE

This page displays all of the funding request line items for this FRN. Click on a line item number below to edit the line items and their recipients of service. FRN Line Items for FRN #2199000027 - 23 switches Total Eligible FRN Line Item Cost ↓ Type of Internal Connection FRN Line Item Number Type of Product Quantity One-time Quantity You haven't created any FRN Line Items yet. Click the 'Add New FRN Line Item' button to start creating your first FRN Line Item. **REMOVE FRN LINE ITEM** ADD NEW FRN LINE ITEM **BULK UPLOAD** FCC Form 471 Help **Show Help BACK DISCARD FORM SAVE & SHARE SAVE & CONTINUE** 

## Select Template File

### E-RATE

Click "Bulk Upload"

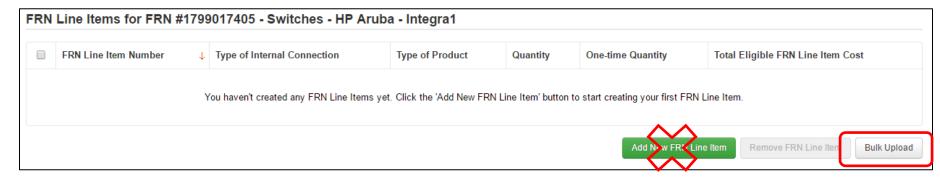

 Then choose the Template file you saved, then "Submit," then "Yes, you want to proceed"

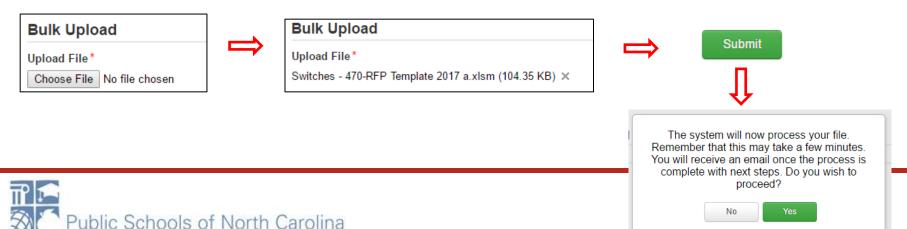

### **Obtaining Bulk Upload Results**

## E-RATE

- After submitting uploaded Template for review, system will return to EPC
  - After 30 seconds (about the time it takes to sing the Jeopardy song), you will receive an e-mail notification with a link to the Bulk Upload Results
  - A "Task" also will appear in your Task Page

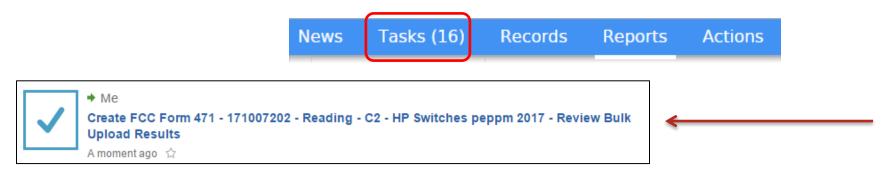

Task also will be showing on Landing Page under My Tasks

Create FCC Form 471 - 171007202 - Reading - C2 - HP Switches peppm 2017 - Review Bulk Upload Results

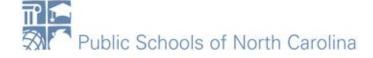

## Success?

### E-RATE

 If your page looks like this, you're Bulk Upload was successful! Click Submit!

#### Confirmation

Congratulations! Your file was uploaded successfully. The data is now available for review in the FRN, where you can review and edit it as needed. To view your FRN Line Items, click the Submit button.

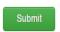

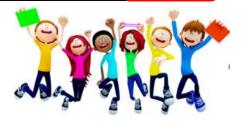

## Unsuccessful?

### E-RATE

- If your template does NOT upload, either you made changes after "saving" your validated Template, or you are using an incorrect version of the template
  - Go back to the template and make changes, or
  - Use a different version of the template. Then...
  - Start Bulk Upload process over

## Be Sure to Review Data

- It's important to ensure all uploaded data is showing and is accurate
  - If data is inaccurate, you can make changes directly on the 471, delete individual FRN Line Items or the entire FRN and start over

| ) | FRN Line Item Number ↓ | Type of Internal Connection | Type of Product | Quantity | One-time Quantity | Total Eligible FRN Line Item Cost |
|---|------------------------|-----------------------------|-----------------|----------|-------------------|-----------------------------------|
| ) | 1799017405.011         | Data Distribution           | Switch          | 0        | 6                 | \$10,902.00                       |
| ) | 1799017405.010         | Data Distribution           | Switch          | 0        | 57                | \$2,565.00                        |
| ) | 1799017405.009         | Data Distribution           | Switch          | 0        | 2                 | \$408.00                          |
| ) | 1799017405.008         | Data Distribution           | Switch          | 0        | 7                 | \$3,024.00                        |
| ) | 1799017405.007         | Data Distribution           | Switch          | 0        | 108               | \$24,516.00                       |
| ) | 1799017405.006         | Data Distribution           | Switch          | 0        | 2                 | \$1,950.00                        |
| ) | 1799017405.005         | Data Distribution           | Switch          | 0        | 55                | \$18,205.00                       |
| ) | 1799017405.004         | Data Distribution           | Switch          | 0        | 7                 | \$3,150.00                        |
| ) | 1799017405.003         | Data Distribution           | Switch          | 0        | 2                 | \$12,740.00                       |
|   | 1799017405.002         | Data Distribution           | Switch          | 0        | 55                | \$125,950.00                      |

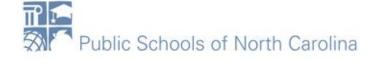

## Tips for Success

### E-RATE

- Make sure that you are using the correct version of the template
- If you run the process multiple times for a single FRN, each upload will create new FRN line items, regardless of data that has previously been uploaded
  - Meaning, it won't "override" the original data
- Once the upload is successful, you will be able to make any additional edits within your FCC Form 471
- Please ensure that after your final, clean validation, you save the file immediately before clicking in or editing cells throughout the spreadsheet, or else you must click the "Validate Button" again before saving

### E-RATE

### FCC Form 471 - Funding Year 2021

School District 10803 (BEN: 10029) - appc2 - Form # 211000035

Last Saved: 1/12/2021 3:05 PM EST

Basic Information Entity Information Funding Requests Certify

This page displays all of the funding request line items for this FRN. Click on a line item number below to edit the line items and their recipients of service.

#### FRN Line Items for FRN #2199000032 - 243 switches

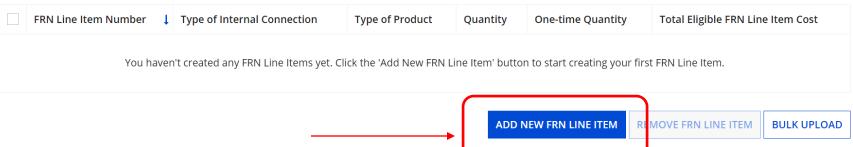

FCC Form 471 Help

## E-RATE

School District 10803 (BEN: 10029) - appc2 - Form # 211000035

Last Saved: 1/12/2021 3:05 PM EST

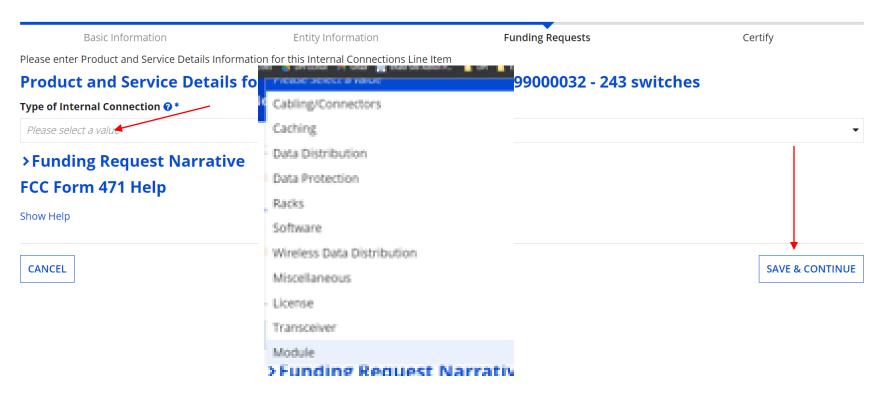

### E-RATE

Fill in all boxes with information provided by vendor on quote!

#### Product and Service Details for new FRN Line Item for FRN #2199000032 - 243 switches

| Type of Internal Connection 🕜 * |                                  |
|---------------------------------|----------------------------------|
| Data Distribution               | <b>▼</b>                         |
| Type of Product *               | Make *                           |
| Switch ▼                        | Cisco Systems                    |
|                                 | Model *                          |
| Installation Included in Price? | ABC123                           |
| YES NO V                        | Lease or Non-Purchase Agreement? |
|                                 | YES NO ✓                         |

### E-RATE

# Fill in costs on BOTH sides! One-time should be from quote! Change UNITS! Monthly should be \$0.00

#### Cost Calculation for new FRN Line Item for FRN #2199000032 - 243 switches

| Monthly Cost                            |          |
|-----------------------------------------|----------|
| Monthly Recurring Unit Cost             | \$0.00   |
| Monthly Recurring Unit Ineligible Costs | \$0.00   |
| Monthly Recurring Unit Eligible Costs   | = \$0.00 |
|                                         |          |
| Monthly Quantity                        | 0        |
| Monthly Quantity Units                  | 0 Each ▼ |
| 3 - 3                                   | -        |
| Units                                   | Each •   |

| One-Time Cost                                    |               |
|--------------------------------------------------|---------------|
| One-time Unit Cost                               | \$123.45      |
| One-time Ineligible Unit Cost                    | \$0.00        |
| One-time Eligible Unit Cost                      | = \$123.45    |
| One-time Quantity                                | 243           |
| Total Eligible One-time Costs                    | = \$29,998.35 |
| Summary                                          |               |
| Total Eligible Recurring Costs                   | \$0.00        |
| Total Eligible One-time Costs                    | + \$29,998.35 |
| Pre-Discount Extended Eligible Line Item<br>Cost | = \$29,998.35 |
| _                                                |               |

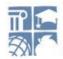

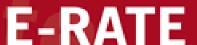

Basic information Entity information Funding Requests Certify

Next, you will select Recipients of Service for your Line Item

#### **Manage Recipients of Service**

Is every entity for this organization receiving service?

**Choose YES!** Just do it!

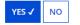

#### **Selected Entities**

Please select the organizations you wish to include as recipients of service for this FRN line item and click the Add button.

| BEN  | BEN Name                   |  |
|------|----------------------------|--|
| 6309 | School 1 In District 10803 |  |
| 6310 | School 2 In District 10803 |  |
| 6311 | School 3 In District 10803 |  |
|      |                            |  |

### FCC Form 471 Help

Show Help

BACK CANCEL

School 3 In District 10803

## E-RATE

#### School District 10803 (BEN: 10029) - appc2 - Form # 211000035

Last Saved: 1/12/2021 3:22 PM EST

| Basic Information                      | Entity Information         |
|----------------------------------------|----------------------------|
| Recipients of Service for FRN Line Ite | em #2199000032.001         |
| Entity #                               | Entity Name                |
| 6309                                   | School 1 In District 10803 |
| 6310                                   | School 2 In District 10803 |
|                                        |                            |

Review Screen. Should list all of your schools/libraries or just your one charter. Click Save & Continue

### FCC Form 471 Help

Show Help

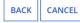

# 9-l'ate 6-l'a É-RATE

#### School District 10803 (BEN: 10029) - appc2 - Form # 211000035

Last Saved: 1/12/2021 3:22 PM EST

DISCARD FORM

Basic Information **Funding Requests** Certify Entity Information This page displays all of the funding request line items for this FRN. Click on a line item number below to edit the line items and their recipients of service. FRN Line Items for FRN #2199000032 - 243 switches FRN Line Item Number Type of Internal Connection Type of Product Quantity One-time Quantity Total Eligible FRN Line Item Cost 2199000032.001 Switch 243 \$29,998,35 Data Distribution ADD NEW FRN LINE ITEM REMOVE FRN LINE ITEM **BULK UPLOAD** FCC Form 471 Help Show Help

You will be taken back to this screen. You can either add more line items OR click SAVE & CONTINUE to add another FRN. When done adding, you can review and submit your Form 471.

SAVE & SHARE

## Questions?

## E-RATE

- Sandhills, Southeast, Northeast, North Central
  - rebecca.martin@dpi.nc.gov, 303-304-4261
- Northwest, Southwest, Western, Piedmont-Triad
  - roxie.miller@dpi.nc.gov, 984.236.2471